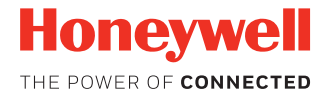

# **CN80G CAC Reader**

**and Ethernet Base**

# **Quick Start Guide**

CN80G-CAC-EN-QS-01 Rev A 04/19

#### **Model: CN80G-CAC, CN80-EB-C**

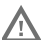

**Caution: We recommend the use of Honeywell All caution: We recommend the accessories and power adapters. Use of any non-Honeywell accessories or power adapters may cause damage not covered by the warranty**

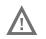

**Caution: Make sure that all components are dry prior to using the computers and batteries with accessories. Using wet components may cause damage not covered by the warranty.**

### **About the Common Access Card Reader**

Before you connect the Dolphin CN80G to the CAC Reader, make sure you have the most current software installed. To check the computer's system information:

- 1. Swipe up from the bottom of the Home screen to access all apps.
- 2. Tap **HUpgrader**  $\bigcirc$  to open the Honeywell Updater app. The OTA version number installed on the computer appears on the screen.

The OTA version must be 85.06.00-(0145) or higher. How to install OTA updates can be found in the Dolphin CN80G User Guide on www.honeywellaidc.com.

# **About the Status LED**

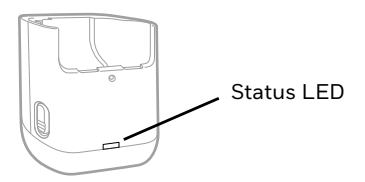

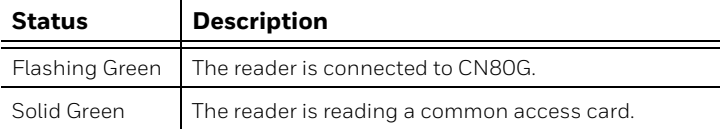

# **Install the CN80G CAC Reader**

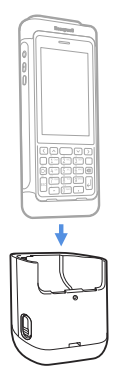

# **Remove the CN80G CAC Reader**

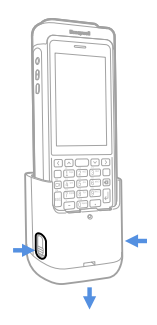

### **Insert the Card**

Insert a common access card into the slot with the contact pins facing up.

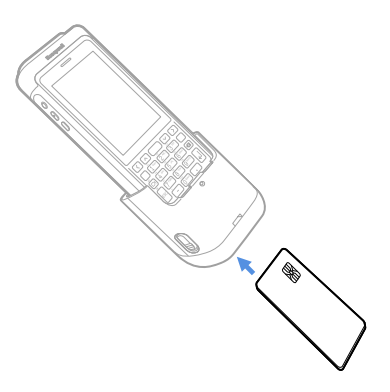

# **Ethernet Base**

The CAC Reader Ethernet Base (Model CN80-EB-C) is ordered and sold separately. For help, contact your local sales represen- tative.

#### **Connect Power**

Use only a UL Listed power supply which has been qualified by Honeywell with an output rated at 12 VDC and 3 A. The power \*<br>supply input rating is 90-264 VAC, 50/60 Hz. The operating<br>temperature is -20 °C to 40 °C (-4 °F to 104 °F). The maximum output of the terminal is 9VDC/2A.

- 1. Plug the power cord into the power supply.
- 2. Plug the power supply cable into the power connector on the back of the base.
- 3. Plug the power cord into a standard wall outlet.

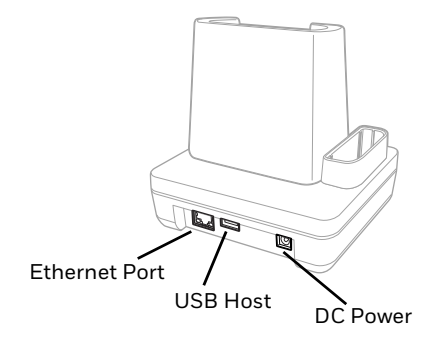

### **Charge the Battery Pack**

Insert a battery pack into the base.

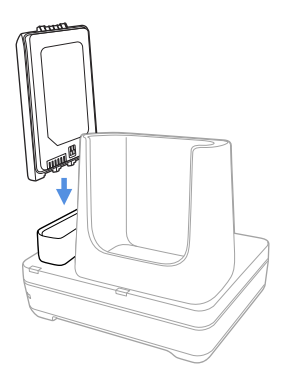

#### **About the Status LEDs**

*Note: The Dolphin CN80G with an attached CAC Reader can only be used with the CAC Reader Ethernet Base.*

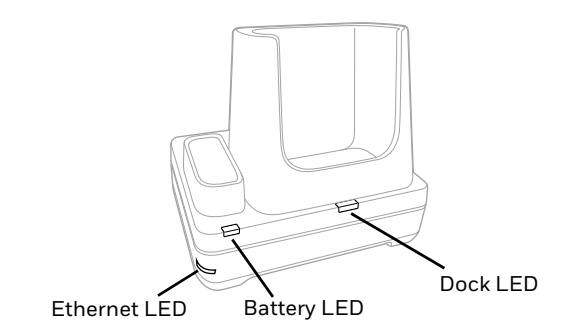

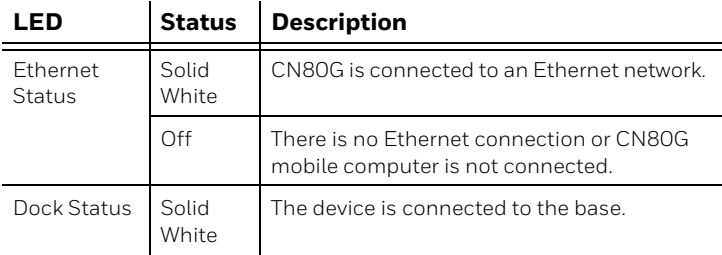

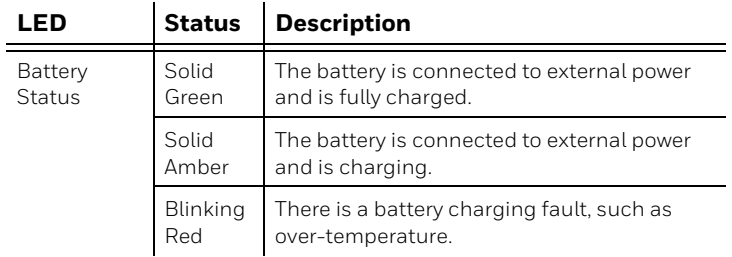

### **Mount the Base**

You can mount the base on a flat, horizontal surface such as a desktop or workbench with an optional DIN rail.

Mounting hardware required:

- DIN rail
- 3/16-inch diameter x 5/8-inch long pan head screw
- 1/2-inch OD x 7/32-inch ID x 3/64-inch thick washer
- 3/16-inch diameter nut
- 1. Slide the DIN rail into the slot on the bottom of the base.
- 2. Secure the DIN rail to the flat surface with the hardware.

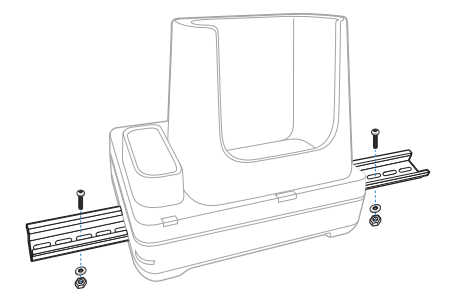

# **Support**

To search our knowledge base for a solution or to log into the<br>Technical Support portal and report a problem, go to www.hsmcontactsupport.com.

# **Product Documentation**

Product documentation is available at [www.honeywellaidc.com.](http://www.honeywellaidc.com)

# **Limited Warranty**

For warranty information, go to www.honeywellaidc.com and click **Get Resources > Product Warranty**.

# **Patents**

For patent information, see [www.hsmpats.com](http://www.honeywellaidc.com/patents).

# **Disclaimer**

Honeywell International Inc. ("HII") reserves the right to make changes in specifications and other information contained in this document without prior notice, and the reader should in all cases consult HII to determine whether any such changes have been made. The information in this publication does not<br>represent a commitment on the part of HII.

HII shall not be liable for technical or editorial errors or omissions contained herein; nor for incidental or consequential this material. HII disclaims all responsibility for the selection<br>and use of software and/or hardware to achieve intended results.

This document contains proprietary information that is protected by copyright. All rights are reserved. No part of this document may be photocopied, reproduced, or translated into another language without the prior written consent of HII.

Copyright © 2019 Honeywell International Inc. All rights reserved.